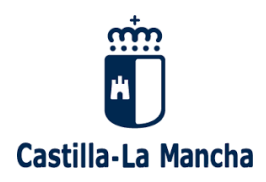

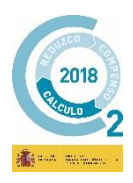

# **PREGUNTAS FRECUENTES**

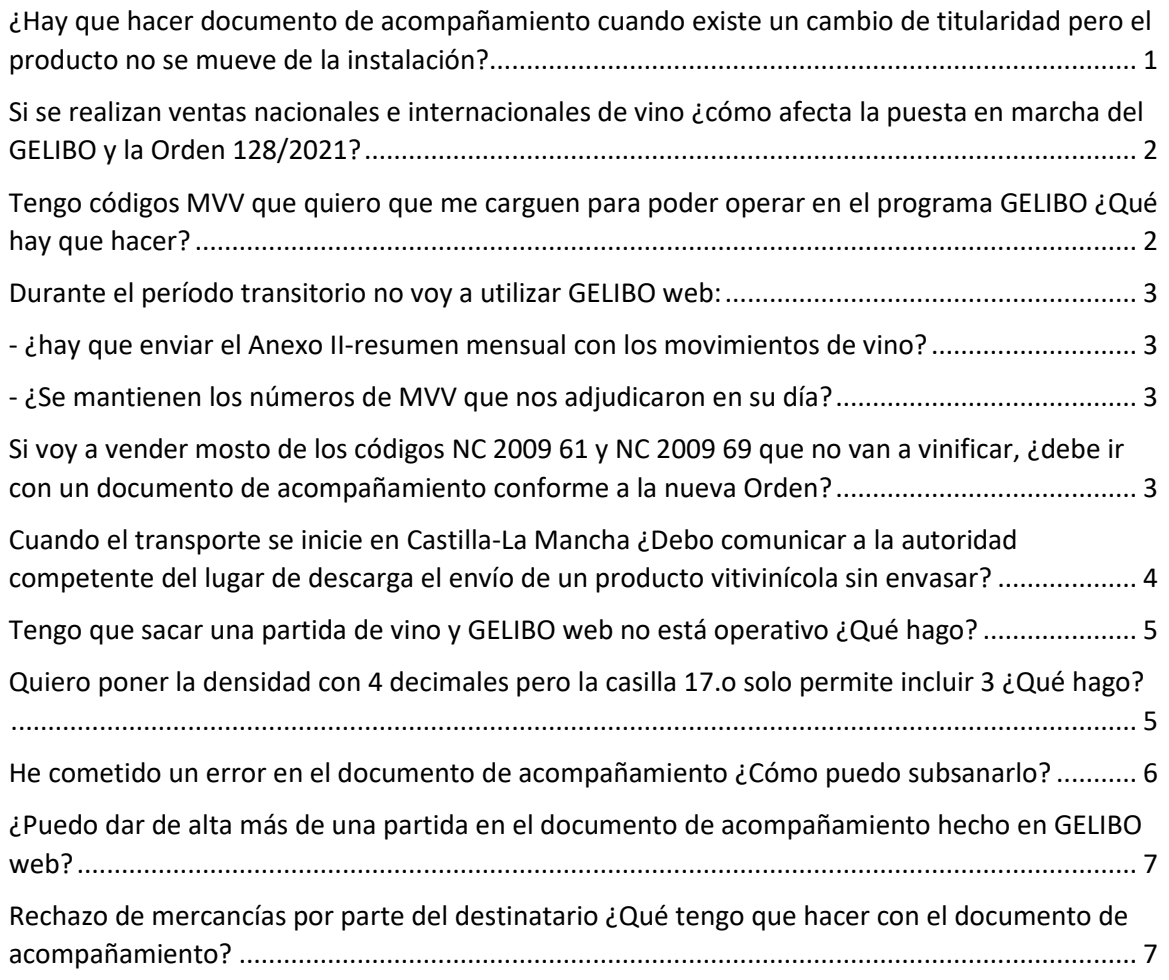

# **ACTUALIZACIONES DEL DOCUMENTO**

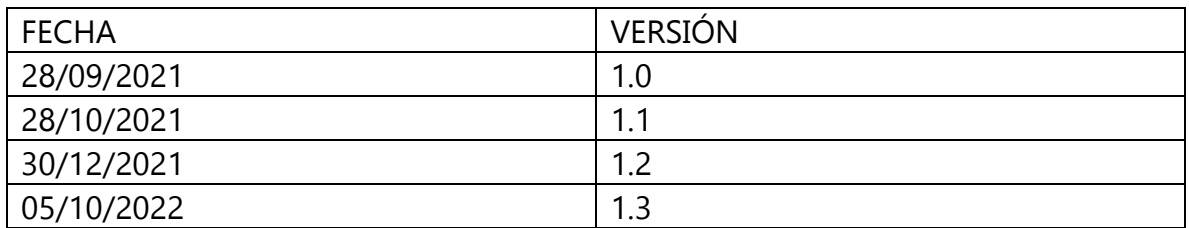

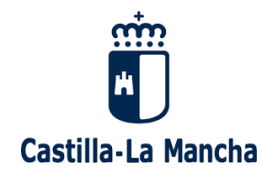

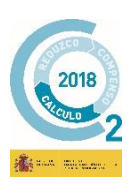

#### <span id="page-1-0"></span>**¿Hay que hacer documento de acompañamiento cuando existe un cambio de titularidad, pero el producto no se mueve de la instalación?**

De conformidad con lo establecido en los apartados 1 y 2 del artículo 147 Reglamento 1308/2013:

1. Los productos del sector vitivinícola podrán circular en la Unión si van acompañados de un documento oficial.

2. Las personas físicas o jurídicas o las agrupaciones de personas que manejen productos del sector vitivinícola en el ejercicio de su profesión, en particular los productores, embotelladores, transformadores y comerciantes, tendrán la obligación de llevar registros de las entradas y salidas de los citados productos.

A su vez, el Reglamento 273/2018 en su artículo 8 dispone en su artículo 8.1.:

1. A efectos del artículo 147, apartado 1, del Reglamento (UE) nº 1308/2013, cada operación de transporte de productos vitivinícolas efectuada entre viticultores, cosecheros de uva, productores, transformadores, embotelladores o comerciantes, o entre ellos y los minoristas, estará cubierta por un documento de acompañamiento.

Los agentes económicos contemplados en el párrafo primero deberán poder presentar el documento de acompañamiento a las autoridades competentes a lo largo de toda la operación de transporte.

Según lo determinado, si el producto no se mueve del recinto en el que se encuentra, la naturaleza del documento de acompañamiento pierde su sentido, pues no existe transporte. El documento está ligado al transporte, hasta el punto de que han de realizarse incluso sin cambio de titularidad cuando el recorrido por carretera suponga más de 70km, o se sobrepase el límite del EEMM.

Los cambios de titularidad han de estar respaldados por su correspondiente trazabilidad y para ello el reglamento nos dota de la herramienta de registro de entradas y salidas, en el que podrá reflejarse el albarán/factura o cualquier otro documento que justifique el cambio de titularidad del producto.

La respuesta, por tanto, sería no.

**Consejería de Agricultura, Agua y Desarrollo Rural Dirección General de Alimentación** C/ Pintor Matías Moreno, 4 Tel.: 925 266700 45071 – Toledo e-mail: dga@jccm.es [www.castillalamancha.es](http://www.castillalamancha.es/)

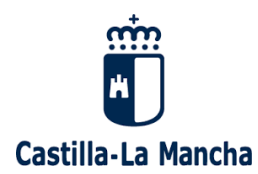

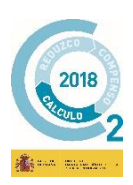

# <span id="page-2-0"></span>**Si se realizan ventas nacionales e internacionales de vino ¿cómo afecta la puesta en marcha del GELIBO y la Orden 128/2021?**

Según recoge el artículo 1.2 de la orden 128/2021, el ámbito de aplicación de la misma son los transportes que tengan inicio en Castilla-La Mancha y el destino sea cualquier lugar de la Unión Europea para los productos del sector vitivinícola definidos en la OCM Única, siempre teniendo en cuenta que en función de si el producto está sujeto o no a impuestos especiales se movería con sistema EMCS o bien con el sistema GELIBO.

La entrada en vigor de la orden y la puesta en marcha de GELIBO no afecta a la forma de operar en el sector vitivinícola, sino sólo al modo de emisión de los documentos de productos no sujetos a impuestos especiales, que se han de realizar por la plataforma GELIBO (de forma voluntaria hasta el 31 de diciembre y obligatoriamente a partir del 1 de enero de 2022).

El único cambio que introduce la orden respecto a lo que se venía haciendo con anterioridad en los movimientos de vino afecta a aquéllos expedidores que no hayan autorizado a la Consejería de Agricultura, Agua y Desarrollo Rural a consultar los datos de los documentos emitidos por el sistema EMCS (los que llevan código ARC). En ese caso, y según el artículo 5.3 de la orden 128/2021 el expedidor deberá cumplimentar el correspondiente documento de acompañamiento en la aplicación GELIBO web.

La respuesta es que no afecta, salvo que no se haya autorizado a esta Consejería la consulta de los documentos que van por el sistema EMCs.

# <span id="page-2-1"></span>**Tengo códigos MVV que quiero que me carguen para poder operar en el programa GELIBO ¿Qué hay que hacer?**

El procedimiento es el siguiente:

- El expedidor ha de comunicar al servicio competente de su provincia, mediante los correos electrónicos de contacto, los códigos que no ha utilizado, así como el documento con el que realizó el pago de la tasa de dichos códigos.
- El servicio competente de la provincia comprueba que dichos códigos no han sido utilizados, anulando el uso en el lugar de registro en los que los inscribieron (cada provincia tiene su forma de control de los números que han emitido).
- El servicio competente da de alta la tasa correspondiente con el importe equivalente a los códigos que han comprobado que están libres. El código de la tasa asociado será con el que se pagaron esos códigos y que ha

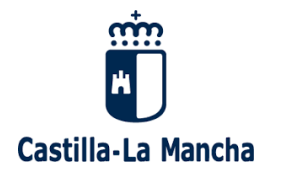

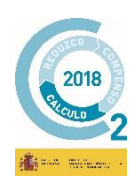

comunicado el operador, que podrá utilizar en códigos del nuevo sistema GELIBO.

#### <span id="page-3-0"></span>**Durante el período transitorio no voy a utilizar GELIBO web:**

<span id="page-3-1"></span>**- ¿hay que enviar el Anexo II-resumen mensual con los movimientos de vino?** 

#### <span id="page-3-2"></span>**- ¿Se mantienen los números de MVV que nos adjudicaron en su día?**

Sí, durante el periodo transitorio, que dura hasta el 31 de diciembre de 2021, se debe seguir enviando el Anexo II para todos aquellos documentos de acompañamiento que se expidan por el sistema establecido por la orden de 24-7-2013. A partir del 1 de enero desaparece esta obligación al comenzar la obligación del uso obligatorio de GELIBO web.

Sí, los números que se tengan asignados o que puedan asignarse durante el período transitorio se mantienen y pueden seguir utilizándose hasta el 31/12/2021. Una vez finalizado el período transitorio se debe solicitar a la provincia que ponga a disposición del expedidor en GELIBO web los números no utilizados.

# <span id="page-3-3"></span>**Si voy a vender mosto de los códigos NC 2009 61 y NC 2009 69 que no van a vinificar, ¿debe ir con un documento de acompañamiento conforme a la nueva Orden?**

El Reglamento 2018/273 establece en su artículo 9.1.ii.c) que no se exigirá documento de acompañamiento para el zumo y mosto de los códigos NC 2009 61 y 2009 69 entregados a agentes económicos no implicados en la vinificación, si el producto va acompañado de un documento comercial.

En primer lugar, hay que indicar que el reglamento regula que no se exigirá, lo que implica que aquéllos expedidores que así lo deseen pueden realizar el documento de acompañamiento si quieren mayor seguridad de cumplimiento de la norma (pues el expedidor es el responsable de que el producto viaje con el documento correcto, y el que cometerá la infracción en el caso de que no se cumpla), o lo desean utilizar como documento comercial de transporte.

Para que ocurra la exención ha de tratarse de un **producto de los códigos NC 2009 61 y 2009 69** y que se define en el anexo II parte IV del Reglamento 1308/2013 como:

«Zumo de uva»: el producto líquido no fermentado, pero capaz de fermentar:

**PÚBLICO** a) obtenido por métodos adecuados que lo hagan apto para ser consumido tal cual;

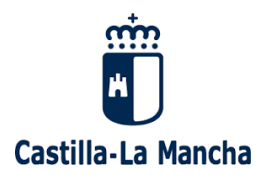

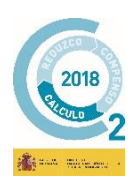

b) obtenido a partir de uva fresca o de mosto de uva o por reconstitución; si se obtiene por reconstitución, debe reconstituirse a partir de mosto de uva concentrado o de zumo de uva concentrado.

Se admite un grado alcohólico adquirido en el zumo de uva que no exceda del 1 % vol."

Además, se debe **entregar a un agente económico que no esté implicado en la vinificación de productos** y el producto debe ir **acompañado de un documento comercial** que justifique todas las premisas para aplicar la exención.

La respuesta por tanto sería que no, siempre que se cumplan todas las condiciones indicadas. Si alguna de estas circunstancias no concurre no se estaría en el supuesto contemplado en el artículo 9.1.ii.c) mencionado y, por tanto, sería obligatorio que el producto circule al amparo de un documento de acompañamiento reconocido.

# <span id="page-4-0"></span>**Cuando el transporte se inicie en Castilla-La Mancha ¿Debo comunicar a la autoridad competente del lugar de descarga el envío de un producto vitivinícola sin envasar?**

De conformidad con lo establecido en el art. 14 del Reglamento 2018/273, cuando no se utilicen el sistema informatizado o cuando este sistema no permita informar a la autoridad competente del lugar de descarga, **el expedidor** de un envío de productos vitivinícolas sin envasar **remitirá**, **a más tardar en el momento de la salida** del medio de transporte, **una copia del documento de acompañamiento** a la **autoridad competente en cuyo territorio esté situado el lugar de descarga**, en el caso de los productos determinados en el citado artículo.

Esta forma de actuar cambia con respecto a lo establecido en la Orden de 24/07/2013 que con anterioridad aplicaba a los documentos de acompañamiento que iniciaban el transporte en Castilla-La Mancha, ya que antes el reglamento comunitario establecía que la autoridad competente del lugar de carga (en nuestro caso la consejería con competencias en agricultura) actuaba de intermediaria entre el expedidor y la autoridad competente del lugar de descarga, mientras que ahora traslada la responsabilidad del envío de dichos documentos directamente al expedidor.

En Castilla-La Mancha, **GELIBO web informa a la autoridad competente del lugar de descarga de la existencia de un envío que inicia en transporte en nuestro territorio**, es por ello que, **en los casos de los documentos de acompañamiento emitidos por este sistema, no es necesario hacer ninguna comunicación a las autoridades competentes del lugar de descarga.**

La respuesta, por tanto, es que no para los documentos emitidos por GELIBO.

#### **Consejería de Agricultura, Agua y Desarrollo Rural Dirección General de Alimentación** C/ Pintor Matías Moreno, 4 Tel.: 925 266700 45071 – Toledo e-mail: dga@jccm.es [www.castillalamancha.es](http://www.castillalamancha.es/)

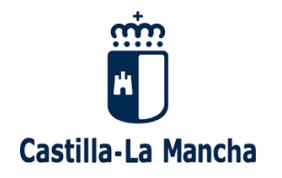

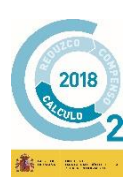

# <span id="page-5-0"></span>**Tengo que sacar una partida de vino y GELIBO web no está operativo ¿Qué hago?**

Si en algún momento puntual se viera **interrumpido el servicio GELIBO web por causas no imputables al interesado** (caída del sistema o fallo en la aplicación de autofirma, no es válido si el problema es que no se dispone de internet), el documento de acompañamiento consistirá en un **documento en soporte papel** que contenga los mismos datos que el documento de acompañamiento que emite el sistema. Por ejemplo, podría utilizarse el propio modelo publicado en la orden, cumplimentado manualmente. Para que sea válido como documento de acompañamiento:

- a. Debe indicar que es un borrador. Irá sin número MVV pues no ha podido obtenerlo del sistema.
- b. Se acompañará de:
	- i. Una solicitud efectuada a través del sistema de incidencias del propio programa:

[https://consultas-](https://consultas-agri.jccm.es/consultasadmin/nuevaConsulta.action?grupo=12&model.categoria.id=122)

[agri.jccm.es/consultasadmin/nuevaConsulta.action?grupo=12&model.ca](https://consultas-agri.jccm.es/consultasadmin/nuevaConsulta.action?grupo=12&model.categoria.id=122) [tegoria.id=122\)](https://consultas-agri.jccm.es/consultasadmin/nuevaConsulta.action?grupo=12&model.categoria.id=122)

En la que se indique el problema surgido, o si este no está disponible mediante un correo al servicio competente.

ii. Un pantallazo en el que pueda comprobarse el error/problema acaecido.

Una vez se restablezca el servicio se debe realizar la solicitud en la aplicación GELIBO web con la fecha de expedición del día de la grabación, adjuntando el borrador del documento de circulación en el apartado de documento de embalaje y haciendo una observación respecto a la incidencia del transporte.

# <span id="page-5-1"></span>**Quiero poner la densidad con 4 decimales pero la casilla 17.o solo permite incluir 3 ¿Qué hago?**

El programa únicamente dispone de tres dígitos para los decimales de la densidad. En el caso de que desee **indicar un número con más decimales** de los permitidos puede hacerlo en las siguientes casillas (ello no le exime de rellenar la casilla 17.o con los tres decimales oportunos):

a) En el **campo "otras especificaciones"** de la casilla 17.p, o

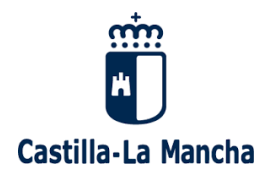

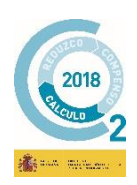

b) En la **casilla 17.2.d, seleccionando "otras especificaciones"** se le abrirá un campo de texto en el que puede escribir libremente la densidad con los cuatro decimales que usted desea.

## <span id="page-6-0"></span>**He cometido un error en el documento de acompañamiento ¿Cómo puedo subsanarlo?**

Con respecto a los errores e inexactitudes cometidas en la cumplimentación del documento de acompañamiento con código MVV si en el momento de percatarse del error:

- a) **El movimiento no ha finalizado**. Puede realizar **otro documento de acompañamiento en el que corrija el error e indique que sustituye al anterior indicando el error cometido**. Una vez presentado tiene que enviarlo electrónicamente al transportista (el documento tiene un código QR que permite compartirlo incluso por Whatsapp). Finalmente habría que anular el documento erróneo. Tenga en cuenta que el documento válido es el nuevo y el transportista debe conocer dicha circunstancia para evitar posibles inconvenientes con las autoridades.
- b) **Si el movimiento ha finalizado**, ha de ponerse en contacto con el personal gestor de la Consejería de Agricultura, Agua y Desarrollo Rural, a través del correo electrónico [serviciocontrolcalidad@jccm.es](mailto:serviciocontrolcalidad@jccm.es) indicando el error cometido para que, en los casos precisos, se habilite la posibilidad de modificar el documento erróneo para su corrección. Una vez habilitada la modificación, se recibirá un correo electrónico del personal gestor para que se proceda de la siguiente forma:
	- a. Modificación del documento de acompañamiento y aviso al personal gestor de que se ha procedido a la corrección solicitada.
	- b. Validación de los cambios realizados por el personal gestor. No se validarán documentos que contengan correcciones adicionales a la/s indicada/s en el correo electrónico previo.
	- c. Registro del documento por parte del operador. El nuevo documento tendrá el mismo número MVV y la misma fecha de transporte, pero el número y la fecha de registro serán diferentes, pues corresponderán con la fecha de presentación de la subsanación. Asimismo, en la casilla 17.2.d. Otra información aparecerá el literal "El documento con código MVV ES ES17XXXXXXXXXX, número de registro telemático YYYYYYY y fecha de registro AA/BB/CCCC queda sustituido por el presente documento". Asimismo, en la bandeja de entrada del programa GELIBO ese documento tendrá un aviso que indica que se ha subsanado.

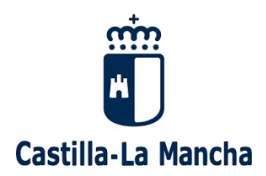

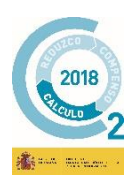

También puede comunicar el error cometido mediante la **opción** de GELIBO que es **"comentario"** y que aparece como un icono estilo "bocadillo de comic" al lado del .pdf que se genera al presentar el documento de acompañamiento. Pulsando en dicha opción de "comentario" le permite indicar circunstancias acaecidas durante el transporte, así como alguna imprecisión que se haya cometido en la elaboración del documento. Esta opción puede utilizarse tanto para movimientos finalizados como aquellos que se encuentren en tránsito, no obstante, no permite su comunicación al destinatario, con lo que únicamente se aconseja para pequeños errores.

#### <span id="page-7-0"></span>**¿Puedo dar de alta más de una partida en el documento de acompañamiento hecho en GELIBO web?**

No, GELIBO web únicamente permite indicar una única partida por documento de acompañamiento. En el caso de que en el mismo transporte vaya más de una partida tendrá que hacer tantos documentos de acompañamiento como partidas lleve el transporte.

# <span id="page-7-1"></span>**Rechazo de mercancías por parte del destinatario ¿Qué tengo que hacer con el documento de acompañamiento?**

Ante el caso de un rechazo en destino de una mercancía amparada por MVV, debemos basarnos en el art. 16 del Reglamento (UE) 273/2018:

#### "**Artículo 16. Rechazo por parte del destinatario**

Si el destinatario rechaza una parte o la totalidad de un producto transportado al amparo de un documento de acompañamiento, indicará en el reverso del documento la mención «Rechazado por el destinatario», así como la fecha y su firma, completada, en su caso, con la indicación de la cantidad rechazada en litros o kilogramos.

En tal caso, el producto podrá ser devuelto al expedidor con el mismo documento de acompañamiento o bien conservado en los locales del transportista hasta la expedición de un nuevo documento para acompañar al producto en el momento de su reexpedición."

De dicho artículo se deduce que los expedidores deben indicar en el reverso de la copia impresa "Rechazado por el destinatario", así como la fecha y su firma, y la cantidad rechazada en su caso.

**Consejería de Agricultura, Agua y Desarrollo Rural Dirección General de Alimentación** C/ Pintor Matías Moreno, 4 Tel.: 925 266700 45071 – Toledo e-mail: dga@jccm.es [www.castillalamancha.es](http://www.castillalamancha.es/)

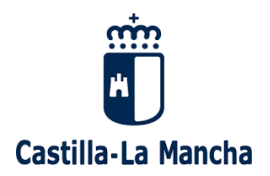

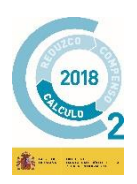

En cuanto a la aplicación GELIBO, no procede anular un documento MVV que efectivamente se llegó a emitir y cuyo transporte se efectuó. Lo que se debe hacer es una Observación haciendo la misma indicación que en el reverso de la copia impresa. De esta forma, la Administración tendrá constancia de lo sucedido.

8

#### **Consejería de Agricultura, Agua y Desarrollo Rural Dirección General de Alimentación** C/ Pintor Matías Moreno, 4 Tel.: 925 266700 45071 – Toledo e-mail: dga@jccm.es [www.castillalamancha.es](http://www.castillalamancha.es/)